## FM Traffic

Press and release the Talk button before you give a command.

Displaying Traffic Information **Say** *"Display traffic"* to view traffic flow and icons.

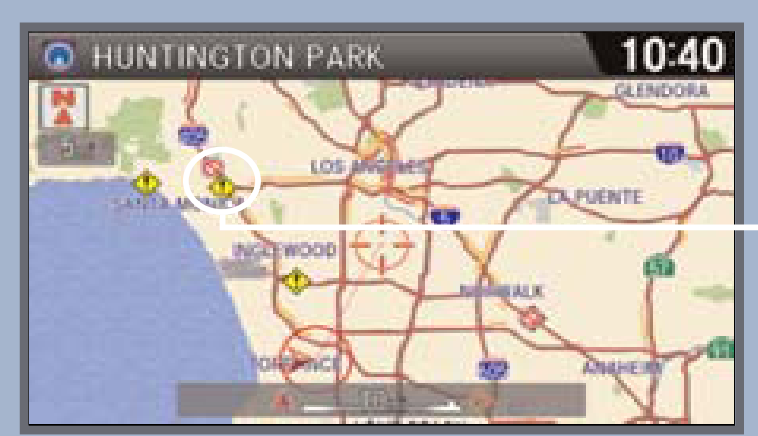

*Note:Traffic flow and incident icons are only displayed on map scales of 5 miles (8 km) or less.*

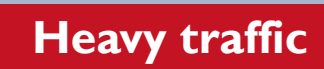

**Moderate traffic**

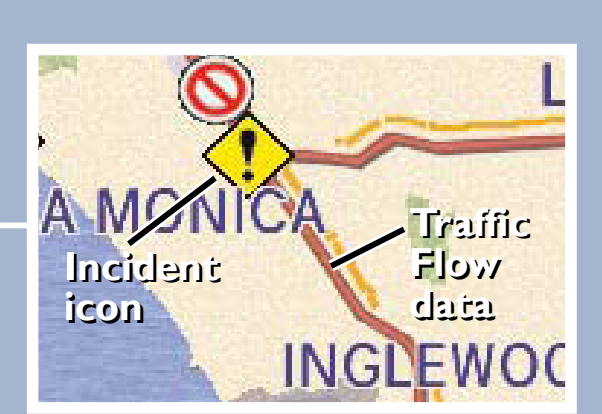

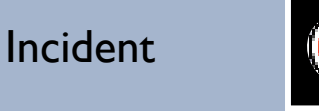

#### **Incident Icons:**

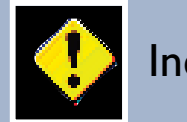

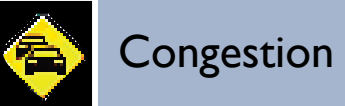

**Weather** 

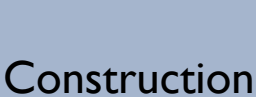

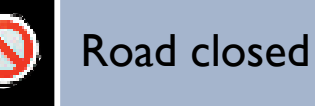

Provides continuously updated info, including traffic speed, incidents, and construction in major metro areas. Works in cities where a clear FM traffic signal is available.

## Traffic Rerouting

The system can automatically provide detours around traffic or incidents when a destination is set and Traffic Rerouting is turned on in Navi Settings.

1. **Say** *"Display traffic on my route"* to view a list of incidents on your route.

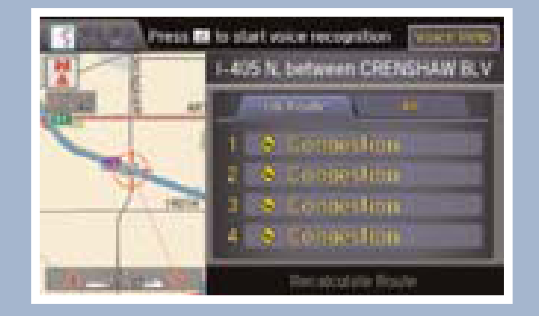

4. **Say** *"Recalculate route"* to set the new route.

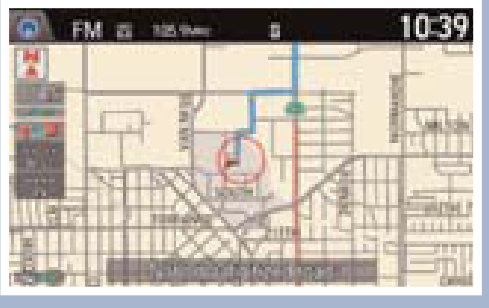

3. **Say** *"Avoid"* and the incident list returns.

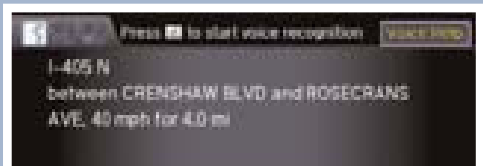

2. **Say** the number of the incident you want to avoid.

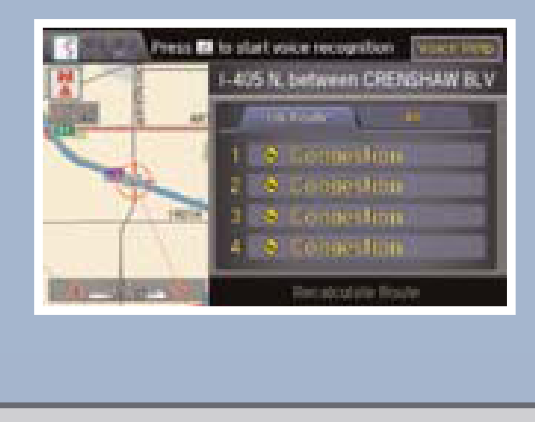

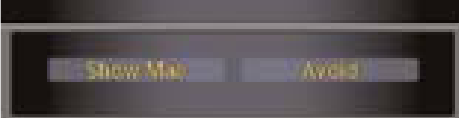

Real-time navigation system uses GPS and a map database to show your current location and help guide you to a desired destination.

# NAVIGATION

## Entering a Destination Using Voice Commands

Set a destination using a street address. For other destination options, see your Navigation Manual.

> destination you want to select. Press **DI** to start voice recognition Voice Help **1234 STREET NAME, CITY, ST** Set as Destination **View Routes**

> > Call

Search Nearby

Route Preference

Press and release the Talk button before you give a command.

1. **Say** *"Address."*

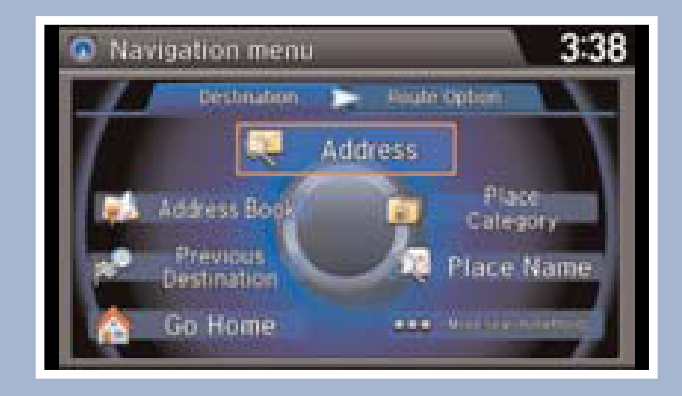

2. **Say** *"Street,"* then say the street name on the next screen. Do not include the direction (N, S, E, W) or type (St., Ave., Blvd., etc.).

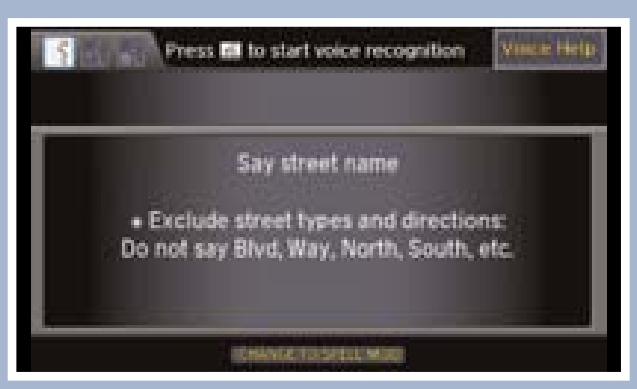

3. A list of street names appears. **Say** the number next to the street you want.

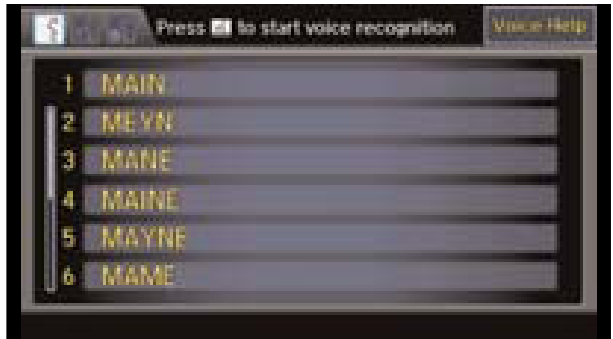

**NOTE:** It is recommended that you enter your destination before driving or when the vehicle is stopped.

4. **Say** the entire street address number. For example, *"1-2-3-4."* If necessary, **say** "*OK*" to proceed.

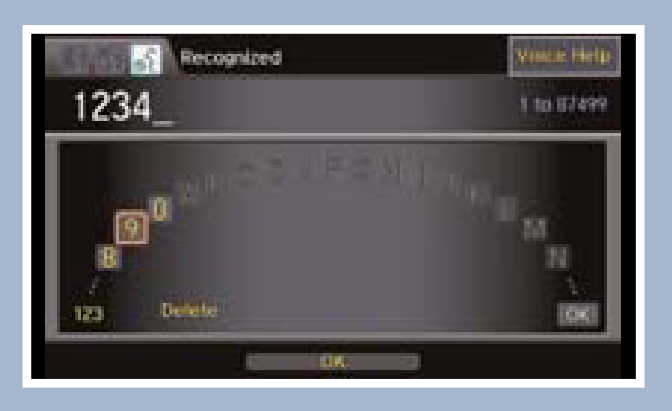

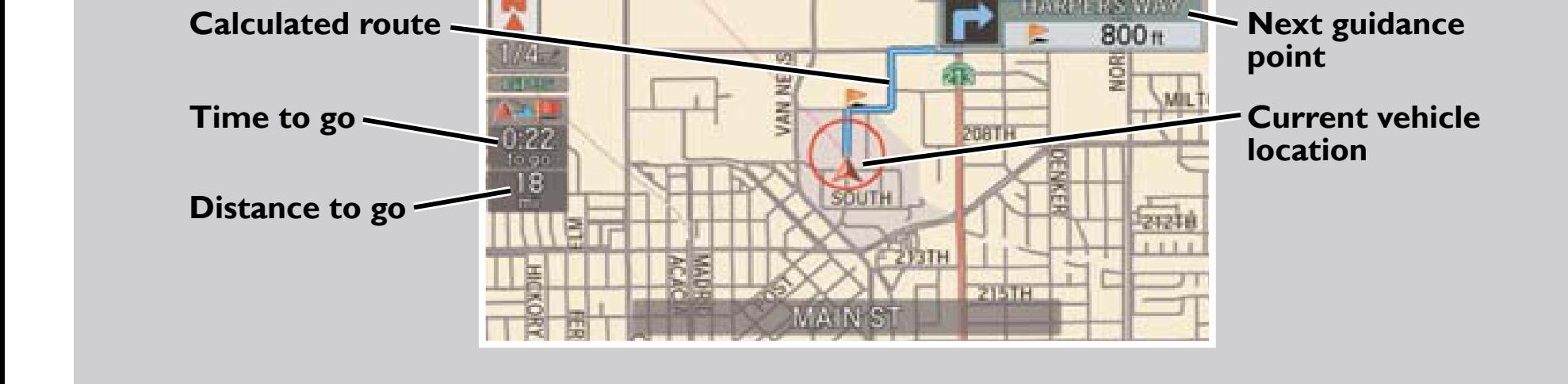

5. If the street address is in more than one city, a list of city names appears. **Say** the number next to the city you want to select.

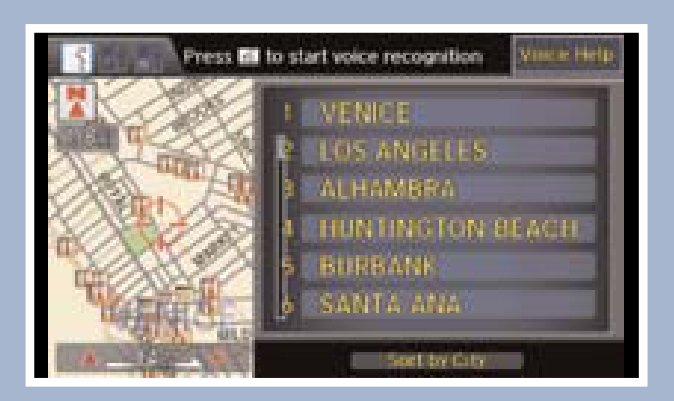

6. **Say** "*Set as destination*" to set the route.

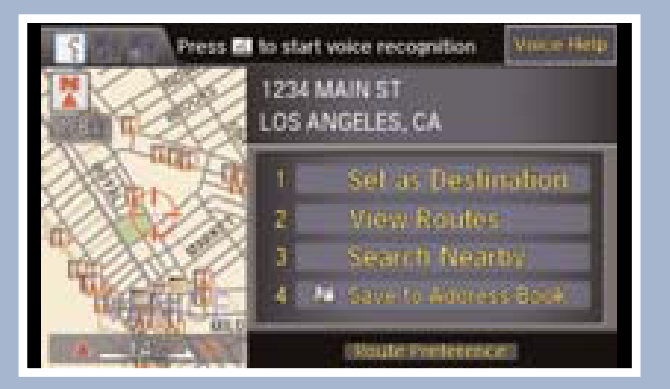

29

Find a nearby point of interest, such as a gas station, movie theater, restaurant, etc.

#### Press and release the Talk button before you give a command.

1. From the map screen, **say** *"Find nearest ATM."* 

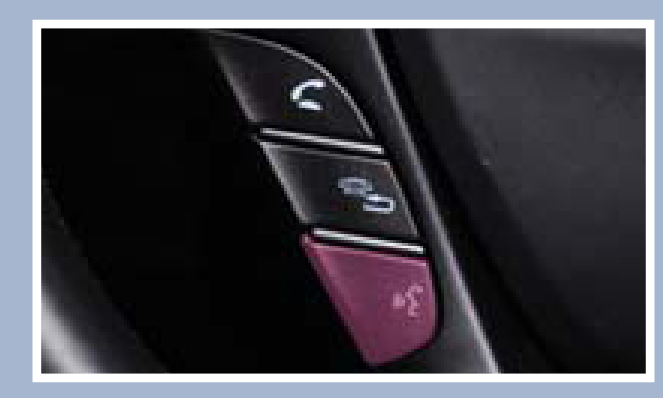

2. A list of the nearest ATMs in your area is displayed by shortest distance to destination.

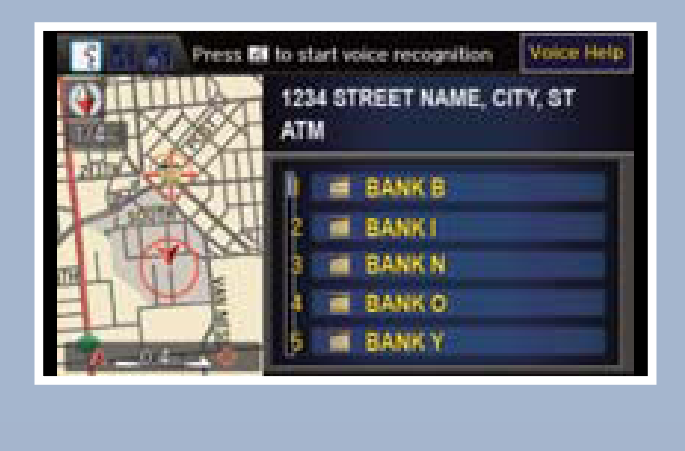

3. **Say** the number next to the

4. **Say** *"Set as destination"* to set the route.

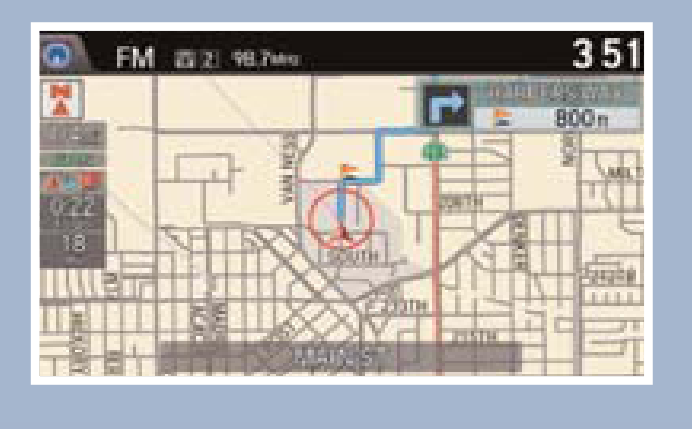

#### Using the "Find Nearest" Command

#### Map Screen Legend

351 FM 2312 98.7MHz

#### Driver Distraction

To reduce the potential for driver distraction, certain functions may be inoperable or grayed out while the vehicle is moving. You may have to use voice commands, stop or pull over to perform the function.

The chart below shows a list of some operations that are restricted while the vehicle is moving.

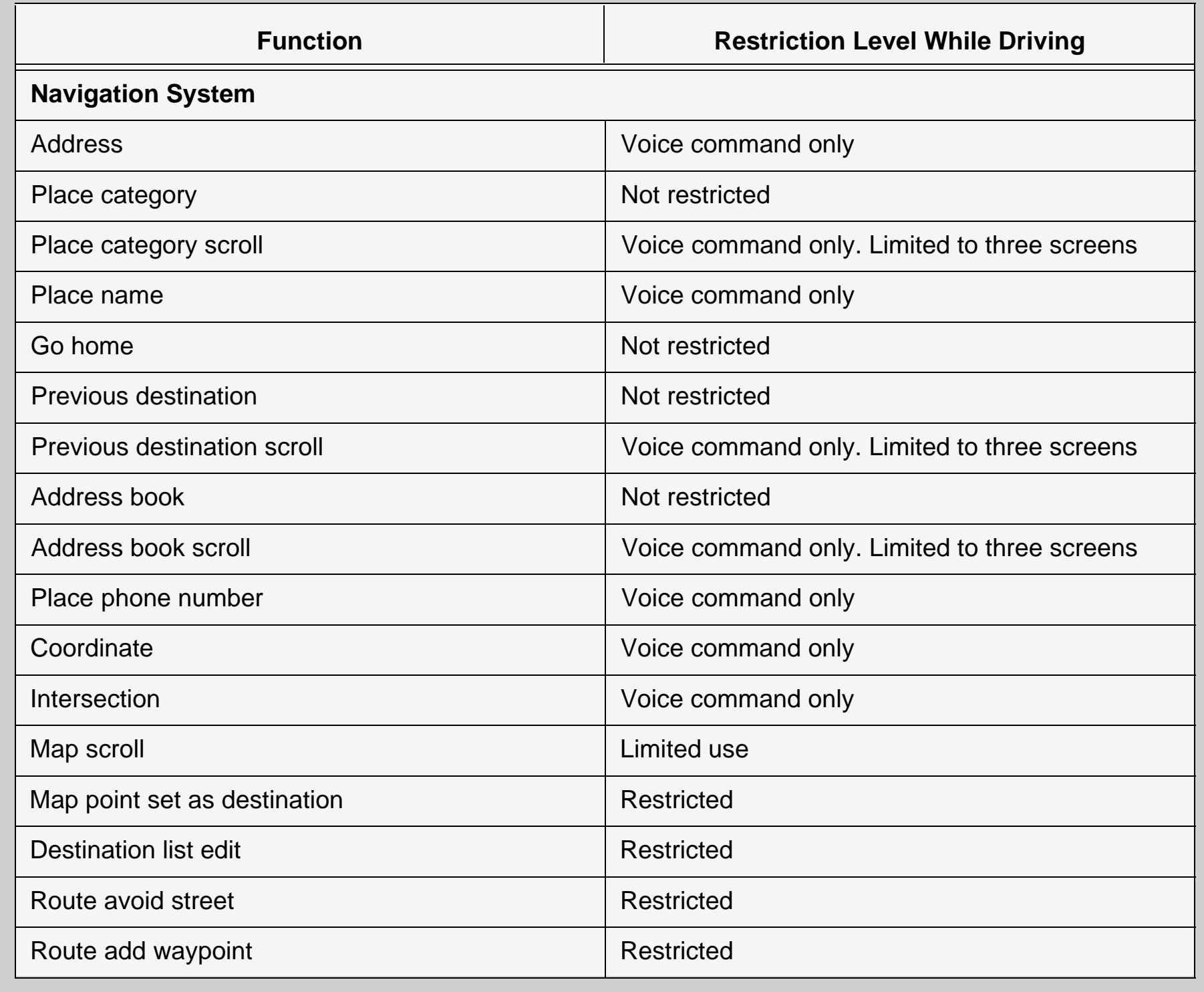